# **การใช้งาน Webex เบื้องต้น (สำหรับ User) จัดทำโดย ศสข.5 (อุดรธานี)**

### 1. เปิดลิงก์ หรือ Meeting ID ที่ได้รับ

https://moivcs.webex.com/meet/moivcs05

Meet virtually with Cisco Webe... Simple, modern video meetings

for everyone on the world's mo...

#### 2. คลิก Launch Meeting

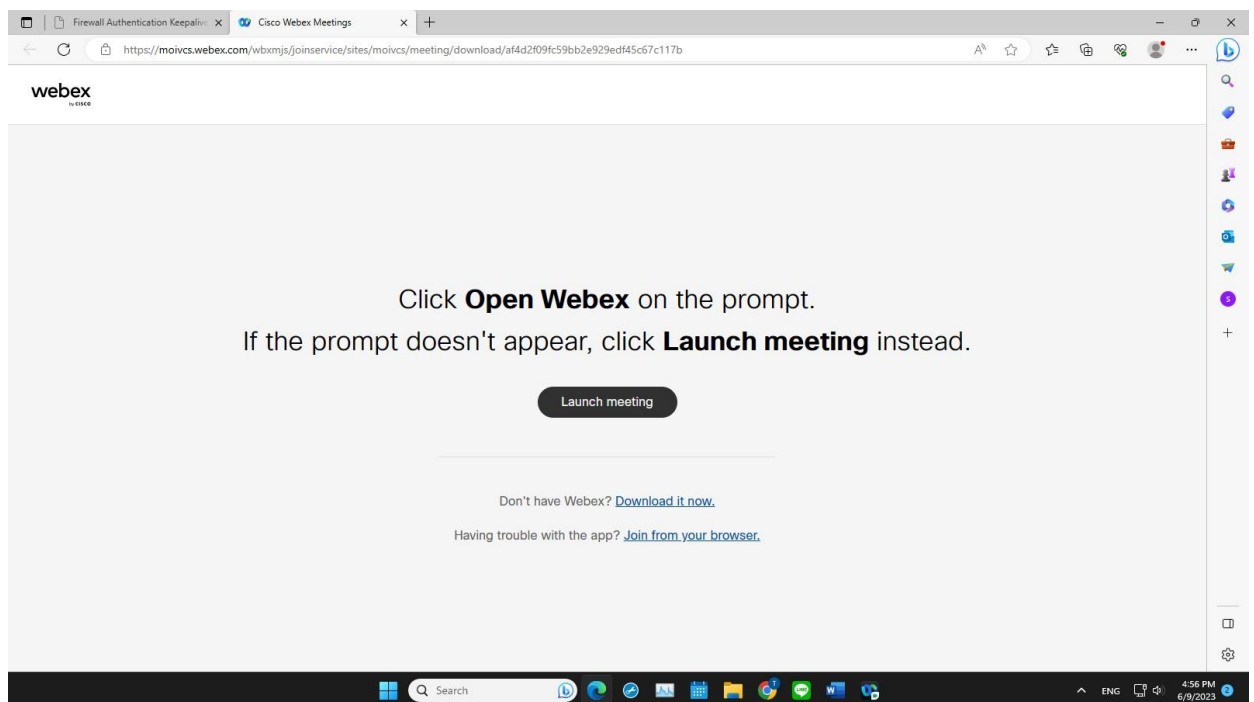

3. หน้าต่างแสดงการตั้งภาพและเสียง หากเสร็จแล้วกด Start meeting

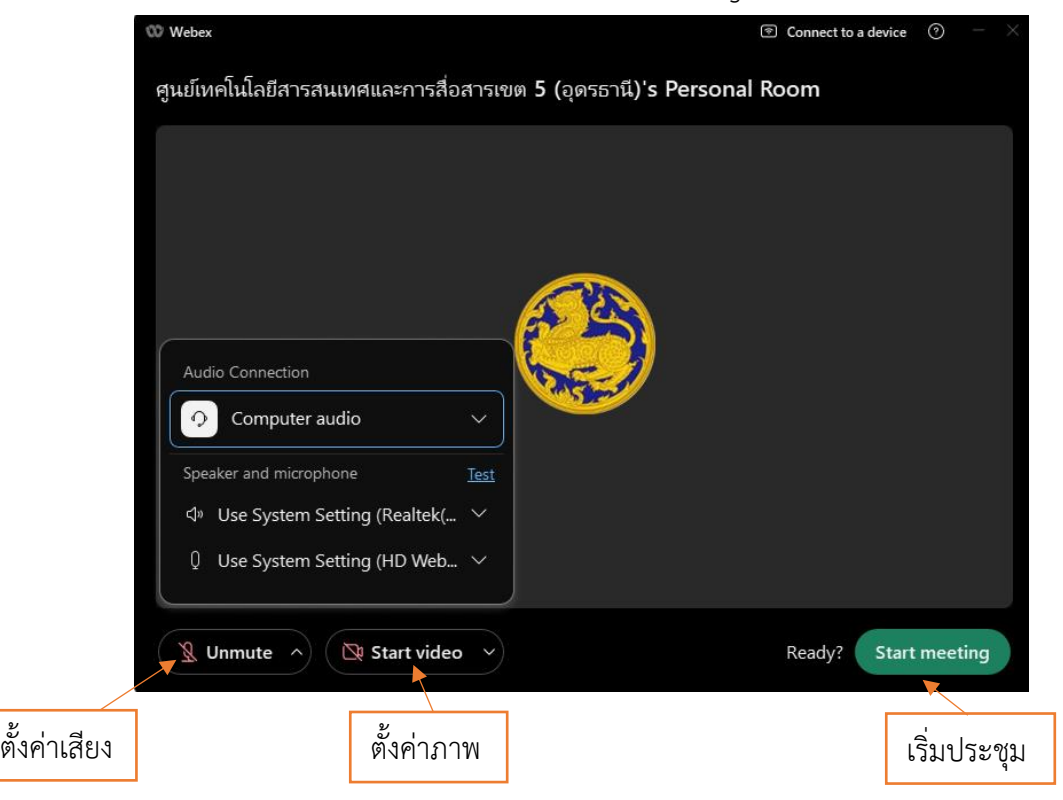

## 4. หน้าต่างและเครื่องมือต่างๆ

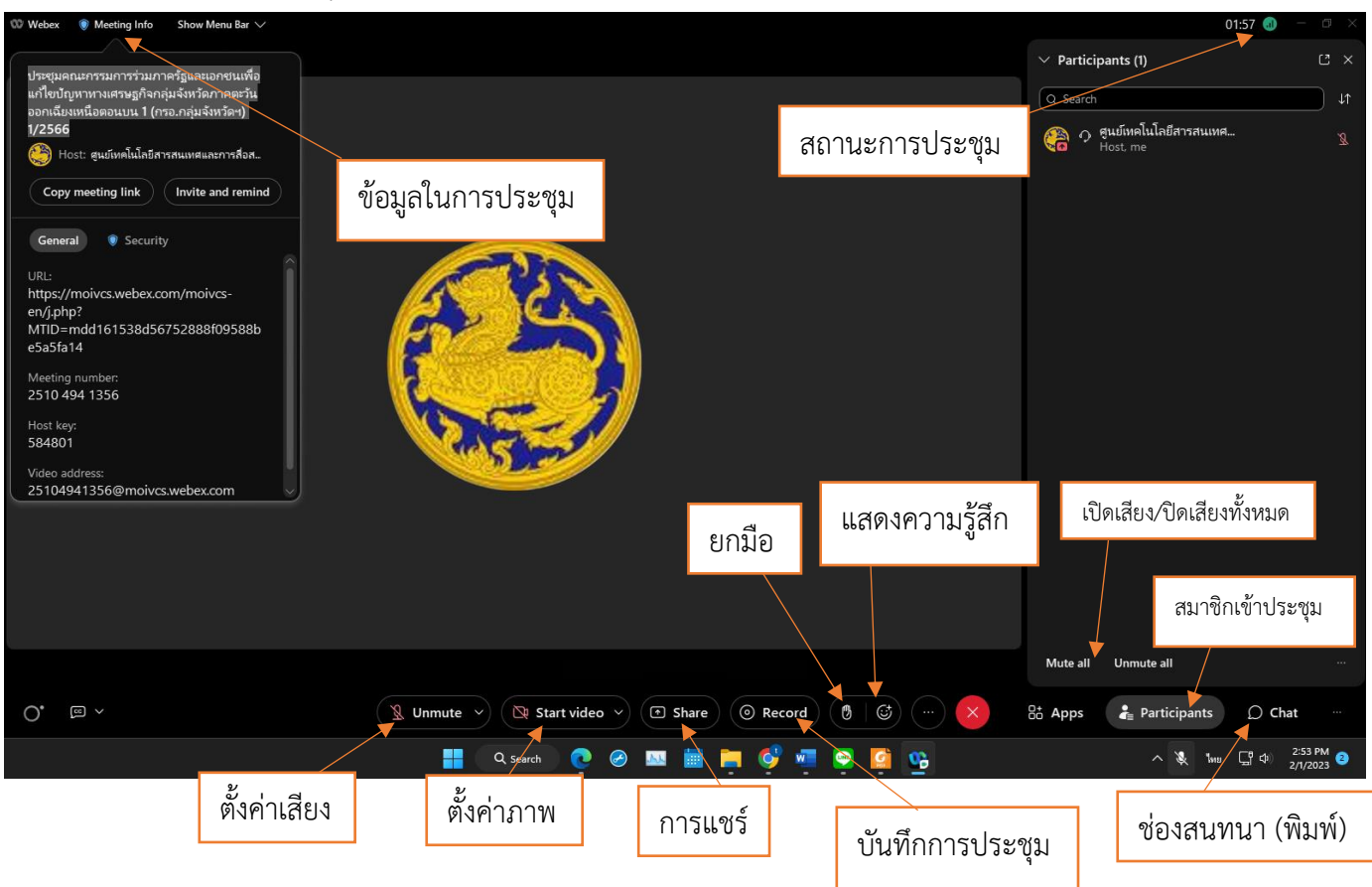

Save to the

## 5. เครื่องมือต่างๆ (เพิ่มเติม)

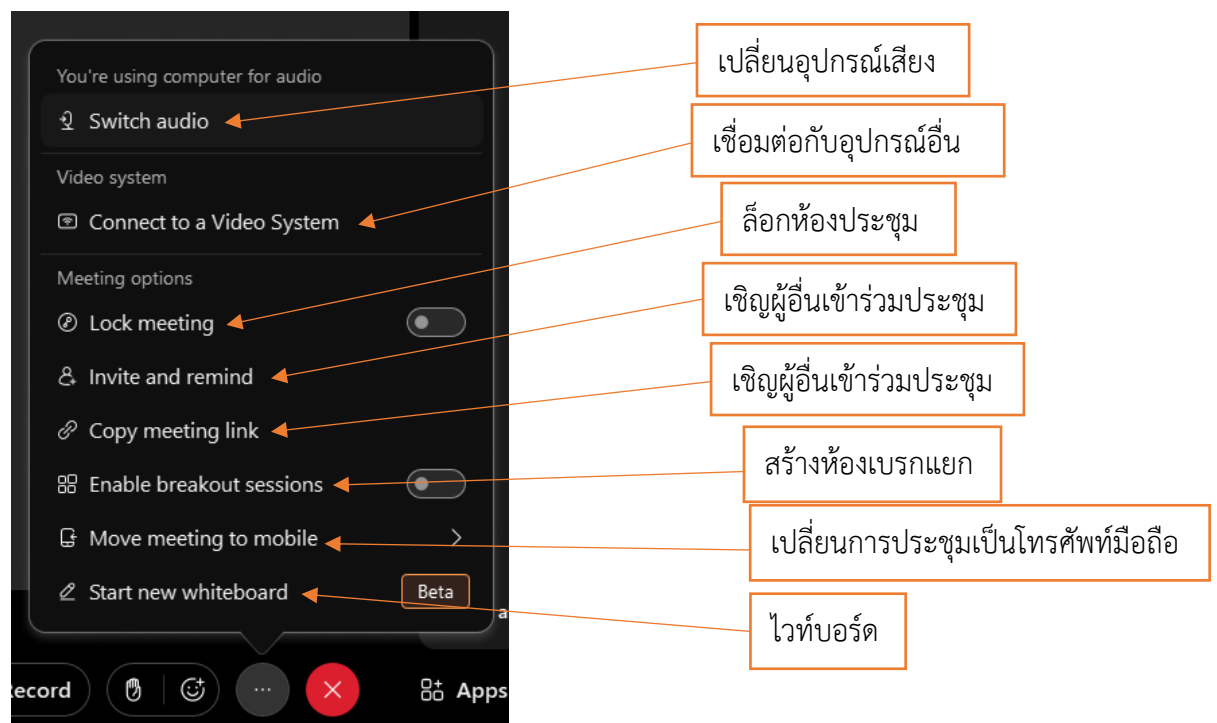

6. เมื่อจบการประชุมหรือต้องการออก กดที่ X และเลือก Leave Meeting

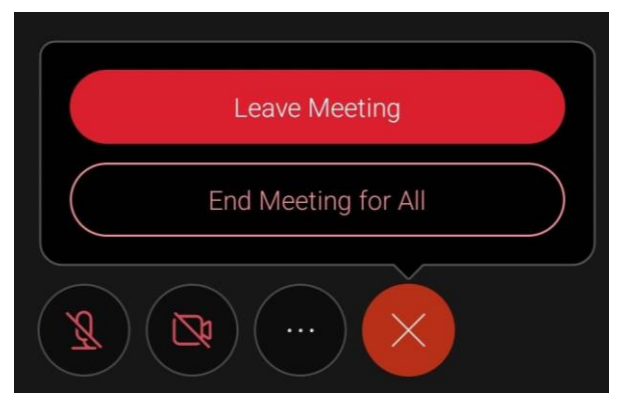

**\*\*เพื่อการใช้งานที่สะดวกและมีเสถียรภาพ ควรติดตั้งโปรแกรม Webex Meeting โดยสามารถ Download** 

**ได้ที่ <https://www.webex.com/downloads.html> หรือสแกน QR code** 

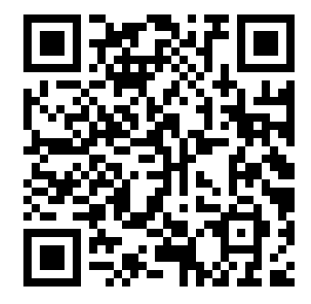